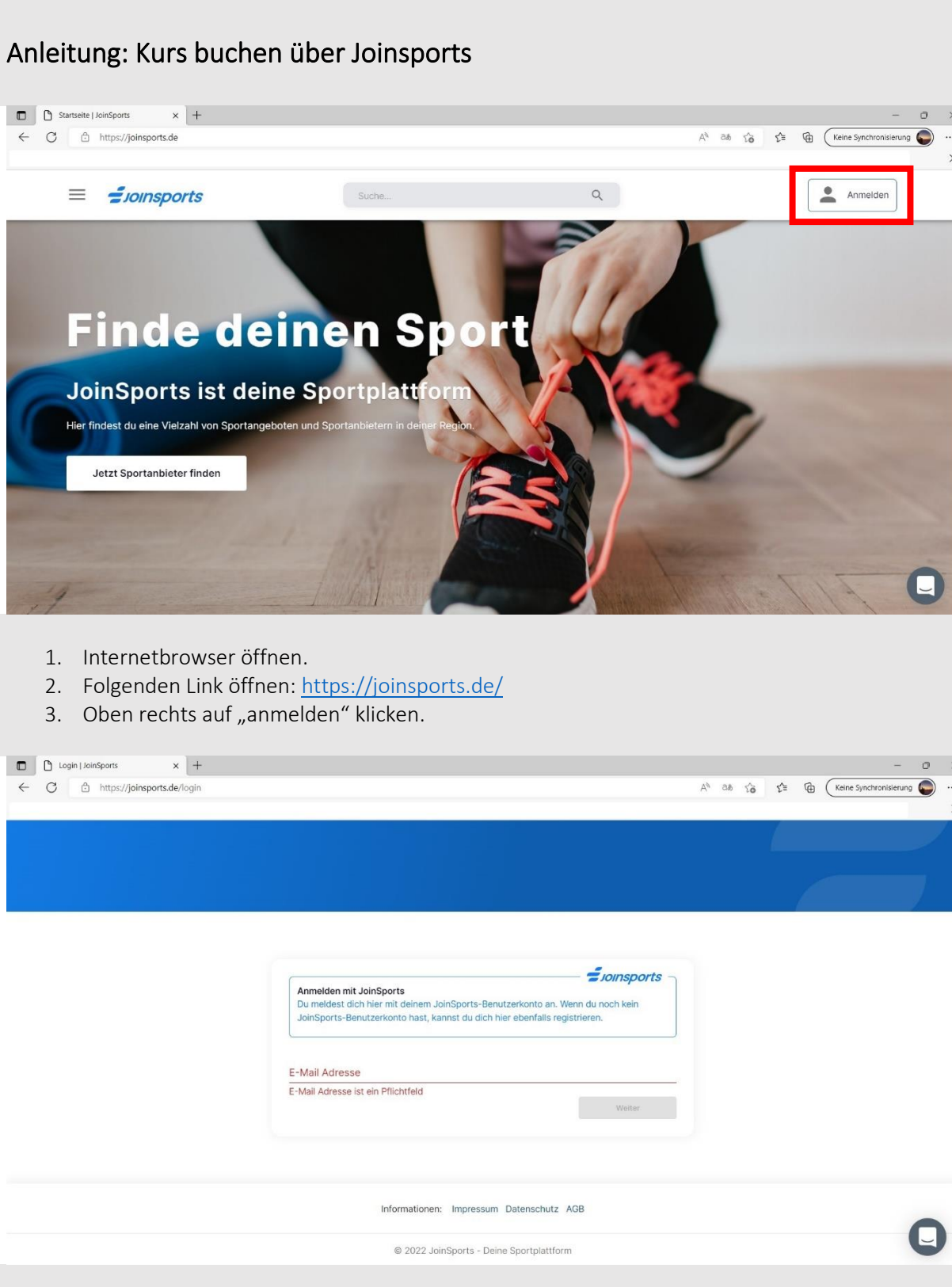

- 4. *Einmalig*: Mit einer E-Mail Adresse registrieren, Passwort vergeben.
- 5. Danach: Mit E-Mail Adresse und Passwort anmelden.

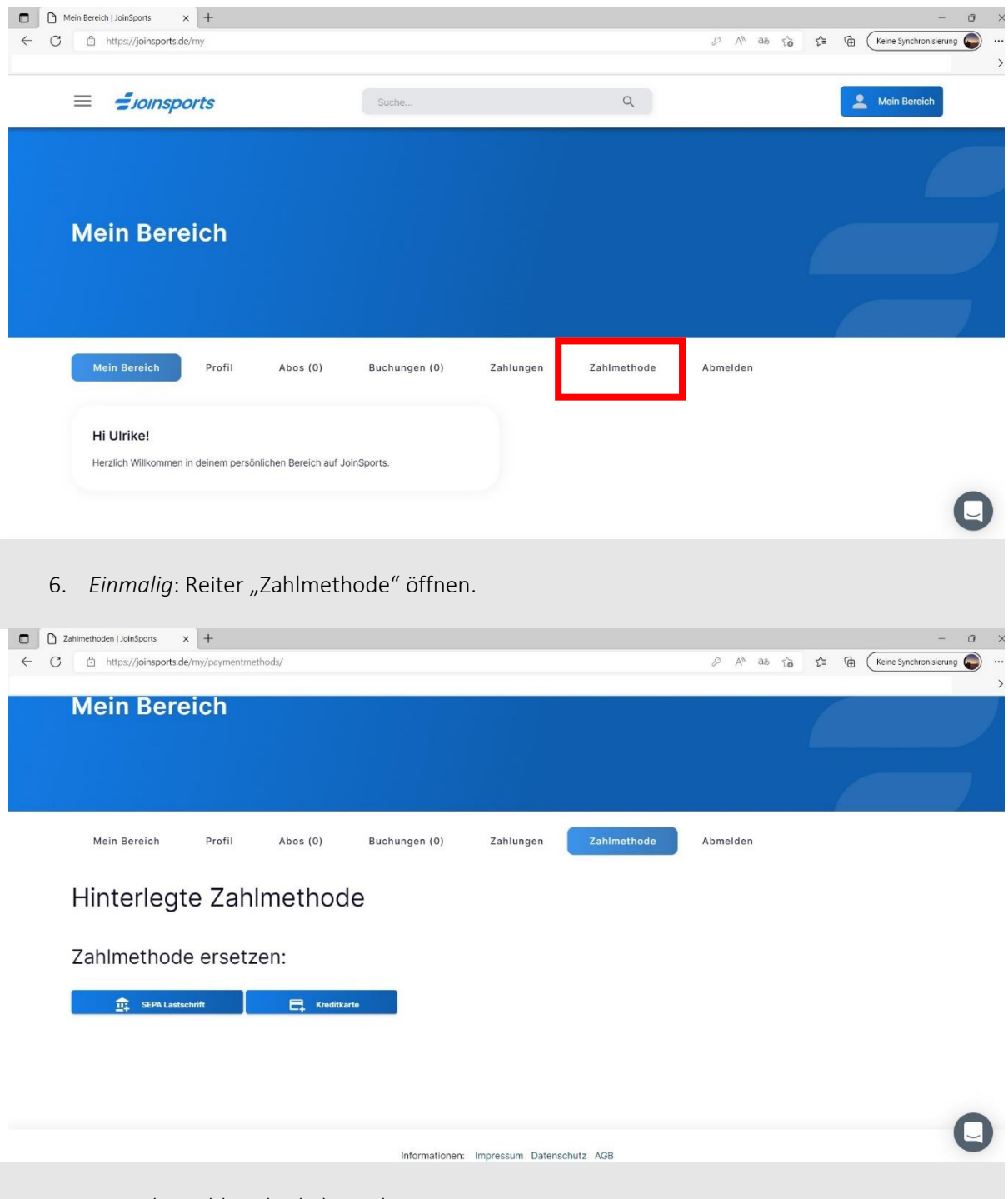

7. *Einmalig*: Zahlmethode hinterlegen.

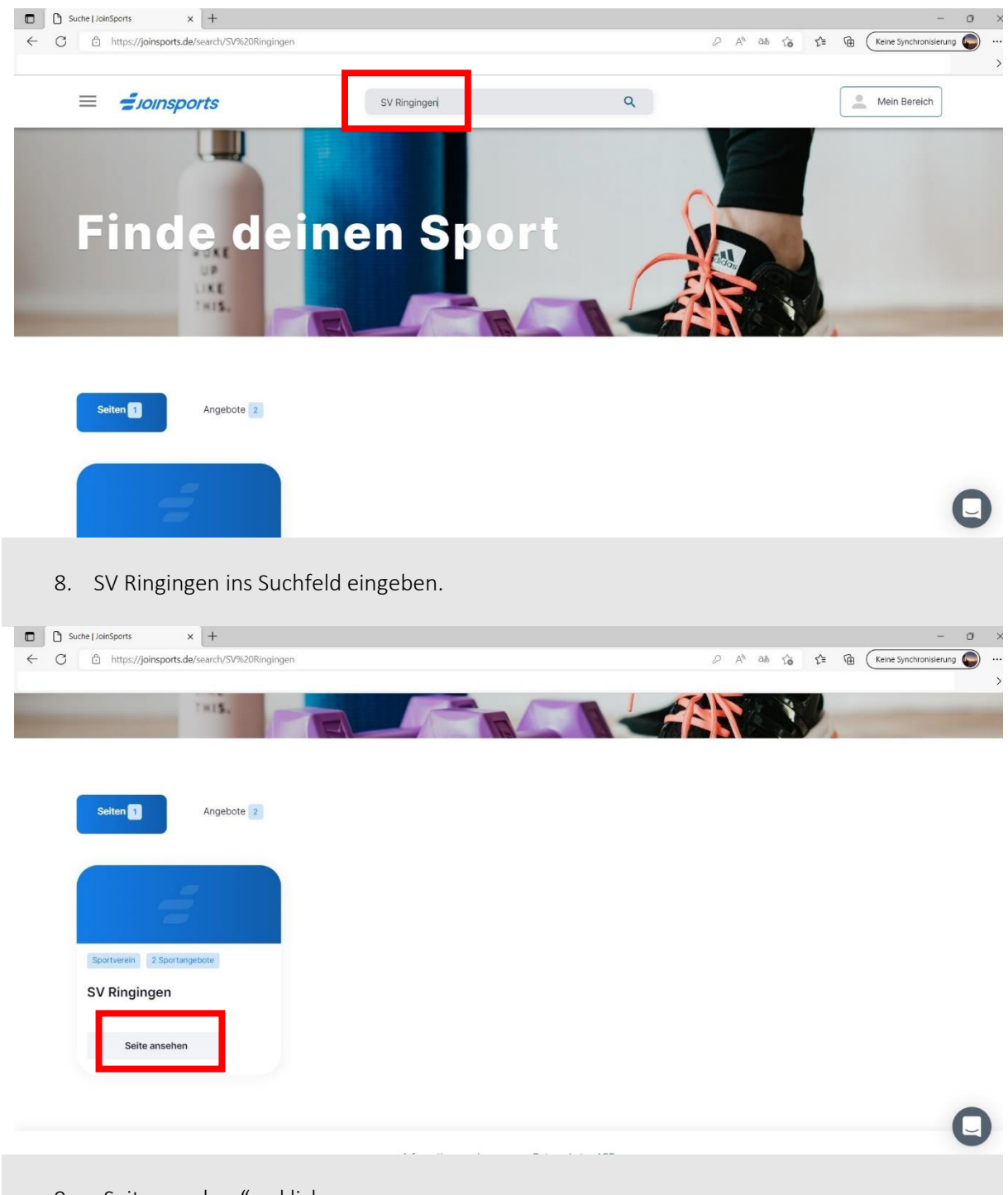

9. "Seite ansehen" anklicken.

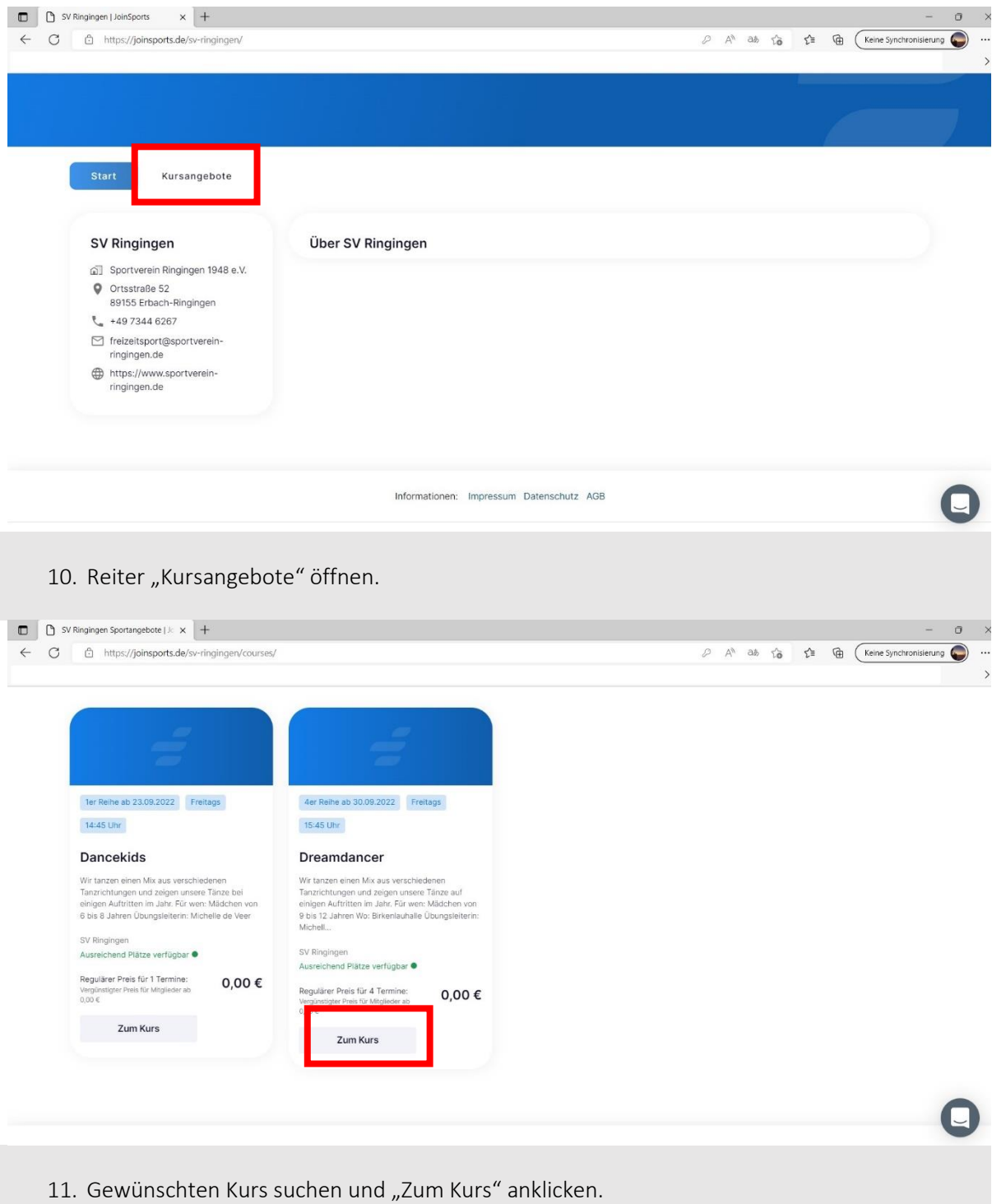

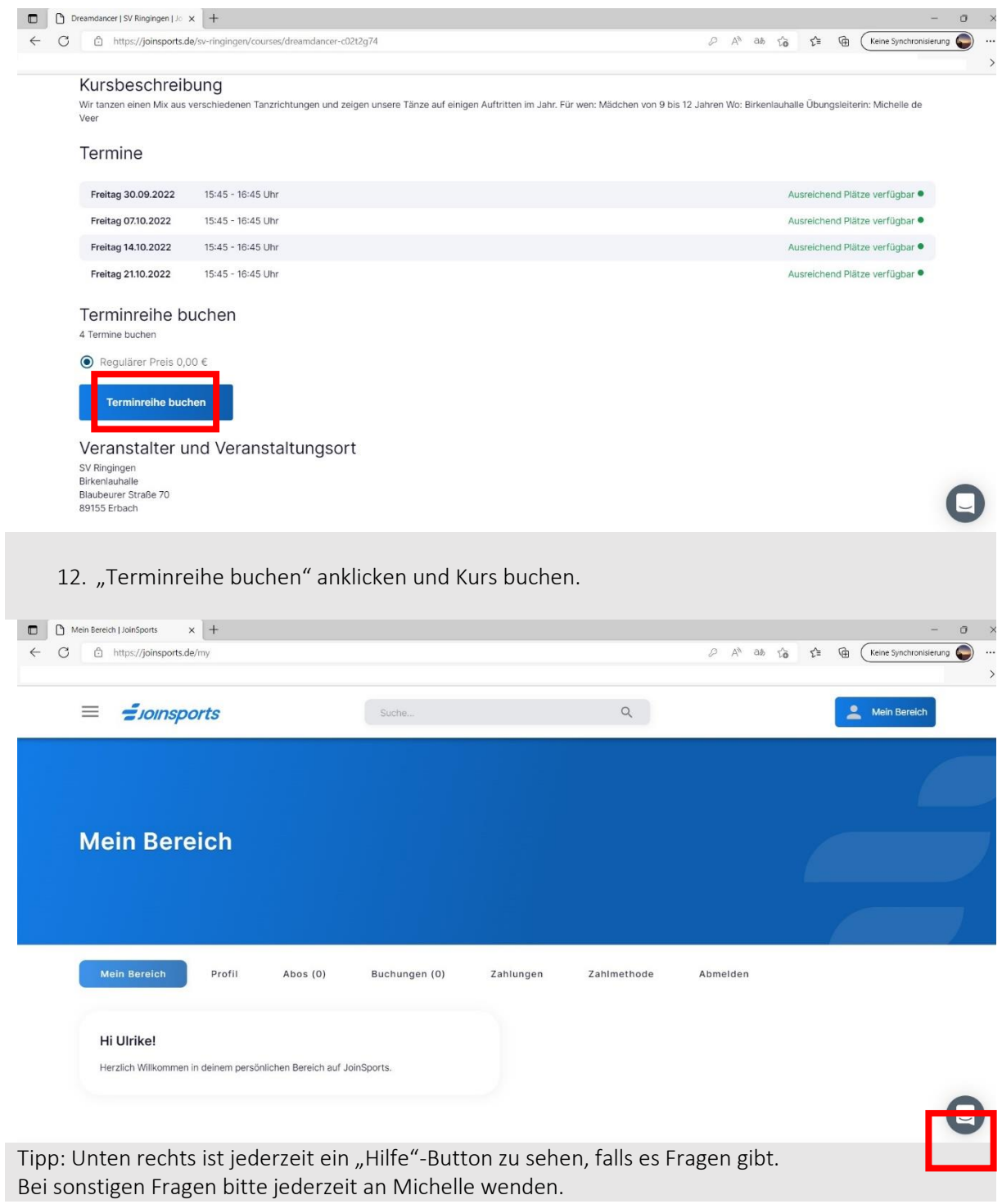